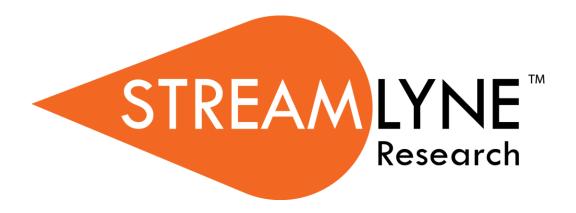

## **NEW USER MANUAL**

Navigation, the Action List, and Common Document Elements

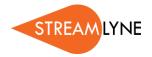

# **Table of Contents**

| Introduction                                           | 1  |
|--------------------------------------------------------|----|
| Navigating in Streamlyne Research                      | 2  |
| Logging In                                             |    |
| The Action List                                        |    |
| The Menu Bar                                           |    |
| Logging Out                                            |    |
| Mastering Actions & the Action List                    | 10 |
| Elements of the Action List                            |    |
| Mastering Actions                                      | 15 |
| Searching with Lookups                                 | 19 |
| Searching Across All Modules                           |    |
| Searching Within A Module                              | 19 |
| Searching at the Field Level                           | 20 |
| Searching with Wildcards                               | 21 |
| Searching with Smart Search                            | 21 |
| Understanding Common Document Elements                 | 22 |
| Document Header                                        | 22 |
| Document Overview                                      | 22 |
| Notes and Attachments                                  | 23 |
| Ad Hoc Recipients                                      | 24 |
| Route Log                                              | 26 |
| Streams                                                | 28 |
| Help                                                   | 28 |
| Appendix A: Document Types                             | 31 |
| Identity Management Documents                          | 31 |
| Transaction Documents                                  | 31 |
| Maintenance Documents: Award Module                    | 32 |
| Maintenance Documents: Shared Compliance Configuration |    |
| Maintenance Documents: Foundational Configuration      | 38 |
| Maintenance Documents: Pre-Award Modules               | 56 |
| Notification Documents                                 | 57 |

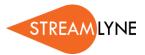

## Introduction

#### **Common Elements**

This manual provides a reference to all the common elements of Streamlyne Research. Though there are certain exceptions in the general rules presented here, this document will be a good companion to all of your future learning as you dig into each module's functionality. For the purposes of eliminating redundancy, content provided in this manual will not be referenced again in other documents.

### A Stepwise Approach

Subsequent guides are specific to each module. The guides are intended to demonstrate the depth and breadth of Streamlyne's functionality to new users who would otherwise be unproductive in an unfamiliar system. To achieve this end, the processes are broken down into manageable chunks with the steps to each process laid out sequentially. By practicing the steps and experimenting in the application at the detail level, you will gain the knowledge you need to design high-level processes that will meet your institution's unique needs.

When a term or document name specific to Streamlyne is referenced in the text, the term will appear in a larger font to match the font used in the application. When a process step requires you to fill in a specific field, this field's name will appear larger and in bold.

### **Every Installation Is Different**

Streamlyne Research is highly configurable. During the implementation process at your institution, your Streamlyne partners will lead you through analysis sessions to identify which features you would like to use, which values you would like to change to reflect your institution's terminology, and which features you will skip altogether.

Given this, the processes detailed in this document are representative of general practices and do not necessarily represent the exact manner in which your institution will choose to use the application.

Let's begin!

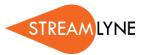

# **Navigating in Streamlyne Research**

Navigating in Streamlyne Research is straightforward and intuitive. This section will walk you through the basic screen components to ensure you can easily find what you need to be productive.

## Logging In

Once your implementation process is complete, it is very likely that your institution will implement a single sign-on (SSO) portal for you to log on to the application as you would any other.

If your institution is not using SSO, or if you are logging in to a non-production environment, follow these steps to log in:

1. Open a browser window.

**Note** Streamlyne Research is compatible with the two most recent versions of Chrome, Safari, Firefox, and Internet Explorer.

2. Type the URL for your institution's Streamlyne Research website and hit <Enter>.

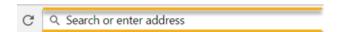

3. Enter your **Username** and **Password**, and then click the Login button.

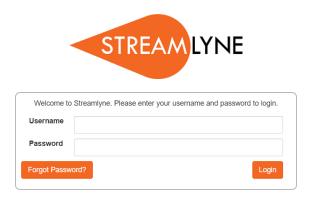

**Note:** If you need to reset your password, you may click the Forgot Password? button to be prompted to reset your password using your recovery email.

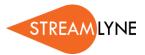

### The Action List

If your login is successful, Streamlyne Research will route you to the Action List. The Action List is the jumping-off page for all Streamlyne functionality. The Action List occupies the center of the page. Each line on the Action List represents a pending workflow item, requiring some sort of action from you. Due to its importance, we gave the Action List its own section: Mastering Actions & the Action List. The Menu Bar will be discussed first.

### The Menu Bar

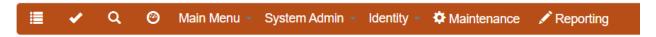

This Menu Bar is your primary means of navigation in the application. The Menu Bar options will change based on the permissions of the active user; only items that a user has access to will appear. The Menu Bar remains fixed to your primary Streamlyne Research browser tab regardless of where you are in the application.

- Click this List button to return to the Portal Page and Action List at any point.
- Click this Outbox button to review all items on which you have taken action. Items are moved to the Outbox, once the action has been complete.
- Click the Magnifying Glass to access the Document Search function. This is described in the Document Search section below.
- Click the Pie Chart icon to access the PD Dashboard, if that functionality is available at your institution.

Click the Main Menu to access various modules within Streamlyne Research, including Proposal Development, Institutional Proposal, Award, IRB, IACUC, and COI.

System Administrators can select System Admin, Identity, or Maintenance to access these technical sections of the application.

Click Reporting to access the Streamlyne Reporting module.

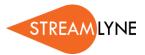

#### **Document Search**

As previously stated, clicking the Magnifying Glass from the Menu Bar accesses the Document Search function. This is a handy tool for general access to specific documents or for auditing changes to Maintenance Documents.

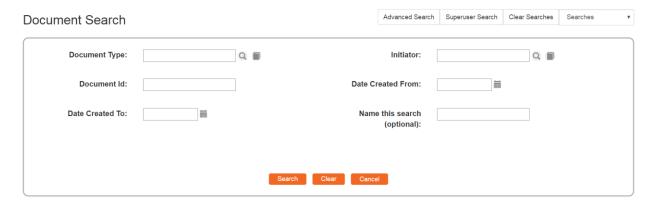

To find any specific document, enter as much information as possible into the search fields, and then click the Search button. Streamlyne Research will display the search results immediately below the window, allowing you to drill into each document by clicking the associated Document ld hyperlink.

Click the Clear button to clear all search fields and start a new search. Click the Cancel button to exit the Document Search.

- Click the magnifying glass adjacent to the Document Type field to access the full list of
  Document Types available in Streamlyne. See <u>Appendix A</u> for the full list of Document
  Types. This kind of search can be useful when you would like to see all the changes made to
  a specific document.
- To search for documents based on the username of the person who created a document, (not necessarily the same person who performed the last update), click the magnifying glass adjacent to the Initiator field to search for and select the username of the Initiator.
- If you would like to see more information on the Document Type or Initiator that you have selected prior to running the search, click the associated direct inquiry book icon for further details.
- If you know the specific Document ID you would like to search for, enter it into the Document Id field. A Document ID is the unique identifier assigned to every document created in the system. A Document ID will never be assigned twice. For example, a given Proposal

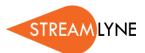

Development document may be assigned a Prop Dev ID of 120 with a Document ID of 5469. In other words, this is the 120<sup>th</sup> Proposal Development document saved to the database, and the 5,469<sup>th</sup> document created in the system. Note that you cannot search for module-specific identifiers within the Document Search window.

- The Date Created From and Date Created To fields can be used together to get a specific date range or can be used individually. Enter dates in MM/DD/YYYY format or click the calendar icon to search for and select a date value.
- If you would like to reference this search later, enter a brief word or phrase in the Name This Search field. To find this search later, click the dropdown labeled Searches in the upper righthand corner of the page.

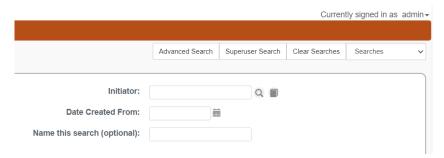

### Main Menu

The Main Menu is where all transactional work is completed. The menu option will change based on the permissions of the active user; only modules that a user has access to will appear on her or his menu.

Initiate a new document directly from any of the options noted below by hovering over the
 Main Menu Option and clicking the Plus Sign next to the desired document type.

A user with permissions to access all modules would see the following options:

| Main Menu<br>Option | Submenu<br>Option       | Description                                                                                                    |
|---------------------|-------------------------|----------------------------------------------------------------------------------------------------|
| Pre-Award           | Proposal<br>Development | This module is a collaborative proposal submission module with budget generation, complex approval workflow, and full functionality to support S2S transmissions to Grants.gov. Each Proposal Development (PD) document represents an auditable record of a completed submission. |

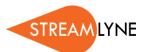

| Main Menu<br>Option | Submenu<br>Option          | Description                                                                                                    |
|---------------------|----------------------------|----------------------------------------------------------------------------------------------------|
| Pre-Award           | Quick Proposal             | This is a simple proposal tracking module for proposals that either bypass the standard process or for use at institutions that do not require the full Proposal Development module. This module is more limited than PD but also allows for more quick, flexible data entry.                                                                                                    |
| Pre-Award           | Institutional<br>Proposals | Each Institutional Proposal (IP) represents a single competition. There can be many-to-one relationships between PDs and IPs. All changes or updates that occur post-submission but before award are recorded on the IP document. These updates include changes to personnel, special review status, intellectual property issues, proposal status, etc. An IP is a versioned document with auditable history of changes made over time. |
| Negotiations        | Negotiations               | Each Negotiation document serves as a record of all activities between parties as specific terms are negotiated. A Negotiation document can be linked to another document within Streamlyne or it can function as a stand-alone record if unrelated to sponsored research activities.                                                                                                    |
| Post-Award          | Awards                     | A Streamlyne Award is a versioned document that serves as a living electronic representation of your current agreement with a sponsor. The Award module includes iterative detailed budgeting, award hierarchies for parent-child project relationships, deliverable scheduling, and more. Integrations from Streamlyne to your institution's financial system will likely come out of this module.                                      |
| Post-Award          | Subawards                  | A Streamlyne Subaward is a versioned document that serves as a living electronic representation of your current agreement with a subrecipient. This module generates FDP Subrecipient Templates.                                                                                                    |
| Post-Award          | Award Report<br>Tracking   | The Award Report Tracking feature is intended to facilitate the tracking, notification, and escalation of deliverables required under the terms of an Award.                                                                                                    |
| IRB                 | IRB Protocols              | The IRB Protocol module facilitates the collection, review, and phased execution of human subjects research, to include full support for new protocols, amendments, renewals, deviation reporting, online reviews, as well as the generation and tracking of all formal and informal correspondence.                                                                                                    |

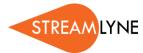

| Main Menu<br>Option  | Submenu<br>Option       | Description                                                                                                    |
|----------------------|-------------------------|----------------------------------------------------------------------------------------------------|
| IRB                  | IRB Committee           | The IRB Committee module tracks committee composition over time, to include active members, their roles, and their term history. The IRB Committee module further facilitates committee meeting scheduling, meeting agenda generation and correspondence, meeting minutes generation and correspondence, member vote recording, etc. All of these features are tightly integrated to the IRB Protocol module.       |
| IRB                  | IRB Lookups             | The IRB Lookups available from the Main Menu will vary based on the permissions and roles of the signed-on user. For example, an IRB Administrator will have different options than a Principal Investigator.                                                                                                    |
| IACUC                | IACUC Protocol          | The IACUC Protocol module facilitates the collection, review, and phased execution of animal research, to include full support for new protocols, amendments, renewals, adverse event and deviation reporting, online reviews, as well as the generation and tracking of all formal and informal correspondence.                                                                                                    |
| IACUC                | IACUC Committee         | The IACUC Committee module tracks committee composition over time, to include active members, their roles, and their term history. The IACUC Committee module further facilitates committee meeting scheduling, meeting agenda generation and correspondence, meeting minutes generation and correspondence, member vote recording, etc. All of these features are tightly integrated to the IACUC Protocol module. |
| IACUC                | Animals Used to<br>Date | The Animal Use submodule allows high level tracking of animals allocated to specific active IACUC Protocols. As an example, all animal purchases for a particular study are easily logged and recorded in association with a specific protocol.                                                                                                    |
| IACUC                | IACUC Lookups           | The IACUC Lookups available from the Main Menu will vary based on the permissions and roles of the signed-on user. For example, an IACUC Administrator will have different lookups than a Principal Investigator.                                                                                                    |
| Conflict of Interest | Financial Entities      | Each Financial Entity document represents a unique Significant Financial Interest (SFI) or relationship that they may have with an outside organization. The threshold criteria and interview responses collected on this form are fully configurable to comply with federal, state, and institutional policies.                                                                                                    |

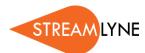

| Main Menu<br>Option  | Submenu<br>Option             | Description                                                                                                    |
|----------------------|-------------------------------|----------------------------------------------------------------------------------------------------|
| Conflict of Interest | Disclosures                   | Project-specific Disclosures, Annual Disclosures, Manual (event-based) Disclosures, and Master Disclosures allow users to disclose whether any reported Significant Financial Interests (SFIs) could pose a conflict with their current research projects or institutional responsibilities.                                                                                                    |
| Conflict of Interest | COI Lookups                   | The COI Lookups available from the Main Menu will vary based on the permissions and roles of the signed-on user. For example, a COI Administrator will have different options than a Principal Investigator.                                                                                                    |
| Settings             | Address Book                  | Depending on your permissions, this menu option will allow you to either search the Address Book, or both search for and create new Address Book records. Address Book records serve one or more of three purposes: to indicate a primary contact within an Organization, to indicate a primary contact within a Sponsor, or to indicate a secondary contact within an Organization, a Sponsor, or both.                                                                     |
| Settings             | Sponsors                      | Depending on your permissions, this menu option will allow you to either search the Sponsor table, or both search for and create new Sponsor records. Sponsors are required for all Pre-Award and Post-Award documents, and optional on Protocol documents.                                                                                                    |
| Settings             | Organizations                 | Depending on your permissions, this menu option will allow you to either search the Organization table, or both search for and create new Organization records. Organizations, which mostly represent Subrecipients, are conditionally required for Pre-Award and Post-Award documents.                                                                                                    |
| Settings             | Person Extended<br>Attributes | Every user has access to his or her own Person Extended Attributes (PEA) record. Some users may have access to edit PEA records for an entire department, or more. These records must be maintained manually over time. These records provide additional HR details beyond those in the Person record in order populate federal Pre-Award forms or allow a central office to screen investigator demographic data to match with or exclude them from specific opportunities. |
| Settings             | User Preferences              | Each user has access to update and maintain her or his own User Preferences, which govern email and Action List preferences.                                                                                                    |

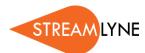

| Main Menu<br>Option | Submenu<br>Option            | Description                                                                                                    |
|---------------------|------------------------------|----------------------------------------------------------------------------------------------------|
| Settings            | Document Locks               | This option will only appear to users with system administration privileges. A pessimistic lock occurs when another user has locked a document for editing. Occasionally, the central office will find themselves with a deadline to submit when a proposal preparer has left a document open on his or her machine but is not available to close the document. In order to proceed, the pessimistic lock has to be cleared. From this page, click the Search button to see all pessimistic locks in the system. Click the delete hyperlink next to the item you wish to unlock, and then navigate to the document as usual to finish processing. |
| Settings            | Current & Pending<br>Support | This setting allows the user to run reports on current and pending support. These are reports that reflect effort logged for a given person on IPs (pending) and Awards (current).                                                                                                    |
| Settings            | Notification<br>Search       | The most common application of the Notification Search function it to confirm that notifications were generated and sent appropriately to any given recipient. Enter that recipient's username in the recipient field and click Search to see the results.                                                                                                    |

## **Logging Out**

While it is tempting to terminate your Streamlyne session by clicking the **X** in the corner of your browser window, be sure to protect your data by logging out of the application before ending your browsing session.

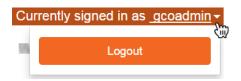

To log out securely, click on your hyperlinked <u>username</u> on the right side of the Hyperlink Bar, and then click the Logout button.

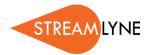

# **Mastering Actions & the Action List**

Each line item on the Action List requires some sort of action from you. All documents (e.g., Proposals, Awards, or Protocoals) in Streamlyne Research can be routed through both predefined and ad hoc workflows. These workflows govern document acknowledgements, approvals, completion requests, and simple FYI notifications.

When any pending item is routed to you for action, the system notifies you in two ways:

- Via e-mail notifications containing hyperlinks to take you right to the associated
   Streamlyne Research document.
- Via the addition of a new item to your Action List.

The information in this section will help you master the functionality of the Action List.

### **Elements of the Action List**

Refresh Filter Action List Apply Default NONE ▼ Date Group Action Title Route Status Created ld Type Delegator Request Actions Log 7260 Subaward New SubAwardAmountReleased DISAPPROVED 04:52 PM Invoice - invoice example 01/12/2015  $\blacksquare$ Protocol - DEMO SAVED 10:44 AM 13487 Protocol 04/30/2015 COM 15556 IACUC IACUC Protocol - IACUC SAVED 09:12 AM Protocol Demo 09/23/2015 FYI 15606 Protocol 1507002265 Expedited **FINAL** 10:34 AM NONE ▼ Notification 09/24/2015 Approval APP  $\blacksquare$ 19878 Proposal PD Co-PI Workflow T; Proposal **ENROUTE** 11:46 AM No: 175; PI: Biochemistry 12/16/2016 Development Document Professor: Sponsor: National Institutes of Health; Due Date: 19891 Proposal PD with Detailed Bu; Proposal **ENROUTE** 08:01 AM 12/22/2016 No: 178: PI: Biochemistry Development Document Professor; Sponsor: National Science Foundation; Due Date: 01/01/2017 6 items found, displaying all.

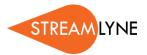

### The Action Symbols

Streamlyne Research displays the type of Action required for each item in the second column on your Action List. Consult this table for definition and requirement for each Action symbol:

| Symbol | Action                  | Requirement                                                                                                    |
|--------|-------------------------|----------------------------------------------------------------------------------------------------|
| ACK    | Acknowledge             | This item requires your acknowledgement in order for the document to move forward in its process.                                   |
| АРР    | Approve                 | This item requires that you review the details and make a decision to Approve, Disapprove, or Reject the document's contents.       |
| СОМ    | Complete                | This item requires that you complete one or more sections of the document in order for the document to move forward in its process. |
| FYI    | For Your<br>Information | This item is being routed to you for informational purposes only.                                                                   |

### The Refresh/Filter Buttons

The Refresh button does exactly what you would expect: it reloads the Action List. Click this button when you are actively working on your action items to ensure old items fall off and newly generated items are included in the page view.

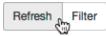

Click the Filter button to add, edit, or remove filtering criteria to customize your Action List view. When you click the Filter button, Streamlyne Research displays the Action List Filter page, prompting you to enter your filtering parameters, as shown in the following image:

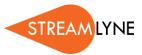

#### Action List Filter

| Parameters             |                           |
|------------------------|---------------------------|
| Document Title         | Exclude?                  |
| Document Route Status  | All ▼ Exclude?            |
| Action Requested       | All ▼ Exclude?            |
| Action Requested Group | No Filtering ▼            |
| Document Type          | Q Exclude?                |
| Date Created           |                           |
|                        | from: Exclude?            |
|                        |                           |
|                        | to:                       |
|                        |                           |
| Date Last Assigned     |                           |
|                        | from: Exclude?            |
|                        |                           |
|                        | to:                       |
|                        |                           |
|                        | Filter Clear Reset Cancel |
|                        |                           |

Enter your filtering criteria, and then click the Filter button at the bottom of the page to apply the new data parameters to the Action List view.

Click the Clear button to clear all filters and start fresh. Click the Reset button to reset filters to their default values. Remember to remove or update filtering criteria whenever possible to ensure you are not unintentionally hiding new items that require your attention. Click the Cancel button to exit the Action List Filter.

### The Show/Hide Button

The Show button appears in the first column of the Action List for some items. When you click the Show button, Streamlyne Research will display additional data directly on the Action List page.

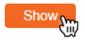

For some document actions, like Proposal Approvals, Streamlyne Research will also give you the option to access the full document by clicking an Open button. For example, note that the Open Proposal button appears in the detail section of a Proposal Development Action List item, as shown in the following image:

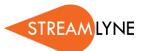

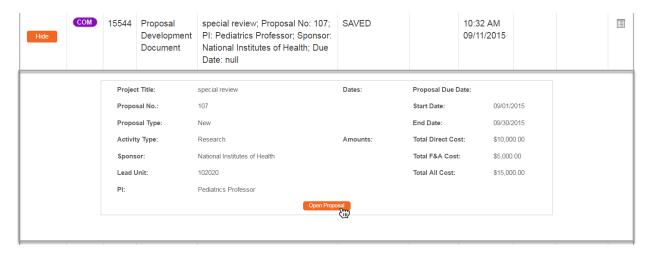

For other actions, like Notifications, Streamlyne Research only displays notification content when the Show button is clicked. In these cases, you have the option to take your action by clicking the button in the detail view.

For example, in this screen image, note the FYI button at the bottom of the Notification item:

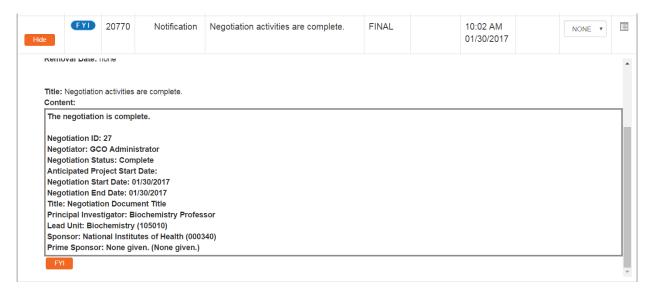

Clicking the FYI button removes the entire FYI Notification from your Action List.

To simply close the document details and return to the action item's summary view, click the Hide button.

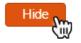

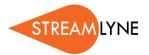

### The ID Column

Every item in your Action List has an identifier listed in the Id column. This Id is the unique, system-generated identifier assigned to every document in Streamlyne Research, also known as the Document Number.

ld

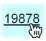

Click the hyperlinked  $\underline{\mathsf{Id}}$  to open the corresponding document in a new tab in your browser.

#### The Document Data Columns

Summary document data is displayed in the Action List to give you as much information as possible at a glance. This table defines the data displayed in the Document Data columns.

| Column Name  | Description                                                                                                    |                                                                                                    |
|--------------|----------------------------------------------------------------------------------------------------|----------------------------------------------------------------------------------------------------|
| Туре         | This field describes the document type regardless of whether the document is initiated by a user, such as Proposals and Protocols, or initiated by the system, such as Notifications.                                                                                   |                                                                                                    |
| Title        | The <b>Title</b> of the document varies depending on the module from which the document originates. This field will offer additional information on document contents. For most documents this will populate with the associated Document Overview <b>Description</b> . |                                                                                                    |
| Route Status | This field reports the workflow status of each item. Statuses are:                                                                                                    |                                                                                                    |
|              | ENROUTE                                                                                                    | The document is complete and has been submitted for approval.                                             |
|              | SAVED                                                                                                    | The document is incomplete and requires completion.                                                       |
|              | FINAL                                                                                                    | No additional action is required on the document, though an event has occurred to trigger a notification. |
| Date Created | This is the date and time that the item was first saved to the database.                                                                                                    |                                                                                                    |
| Actions      | Remove FYI Notifications. See the FYI Default Actions section below.                                                                                                    |                                                                                                    |

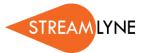

| Column Name | Description                                                                                                    |
|-------------|----------------------------------------------------------------------------------------------------|
| Log         | The Log column contains a button to link you to the Route Log for each document. More information on the Route Log can be found in the Route Log section below.  For Notifications, clicking this button will only provide the log for the Notification, not for the parent document for which the notification was generated. |

Note: You can reorder your Action List by clicking on any of the column headers as desired.

## **Mastering Actions**

Clearly, any item that appears on your Action List requires input from you in some way. As you become more familiar with the application, you will come across other places outside of the Action List where you will be prompted to take Action of some sort.

This section will describe the two methods for taking Action in Streamlyne Research: Action Buttons and Default Actions.

#### **Action Buttons**

Action Buttons appear throughout Streamlyne Research, in such places as:

- Within the message body of an item on your Action List
- At the bottom of the screen within a document
- In a dedicated section within a document tab

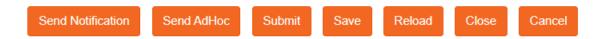

The table that follows describes the function of various Actions in Streamlyne Research.

| Action Name | Description                                                                     |
|-------------|---------------------------------------------------------------------------------|
| Acknowledge | Click this button to respond to an Acknowledgement Request on your Action List. |

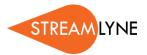

| Action Name     | Description                                                                                                    |
|-----------------|----------------------------------------------------------------------------------------------------|
| Approve         | Click this button to indicate you have judged the business transaction represented on the document to be valid according to your best understanding of your institution's policies and procedures.                                                                                                    |
| Blanket Approve | <ol> <li>Click this button to indicate two things:</li> <li>You have judged the business transaction represented on the document to be valid according to your best understanding of your institution's policies and procedures;</li> <li>It is appropriate for the document to bypass all regular workflow reviews.</li> <li>Users who would normally review this item will receive Acknowledgement Notifications instead.</li> <li>Administrator privileges are required to perform this Action.</li> </ol> |
| Cancel          | Click this button to indicate the document is VOID and should be disregarded. Note that cancelled documents <u>cannot</u> be modified in any way and will not route for approval. This is a final action.                                                                                                    |
| Close           | Click this button to exit a document. Once clicked, the system will prompt you to save any changes before exiting.  If you exit a document without first clicking the Close button (by closing the browser tab or session instead), the document will remain locked for editing until you reopen the document and close it properly.                                                                                                    |
| Disapprove      | Click this button to indicate you have judged the business transaction represented on the document to be invalid according to your best understanding of your institution's policies and procedures. This action effectively cancels the document. The system will prompt you to enter comments describing the reason for your decision. See also Reject.                                                                                                    |
| FYI             | Click this button to acknowledge an FYI Notification on your Action List.                                                                                                    |
| Recall          | Click this button to recall a document from Workflow Approval Routing.                                                                                                    |

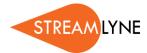

| Action Name       | Description                                                                                                    |  |
|-------------------|----------------------------------------------------------------------------------------------------|--|
| Reload            | Click this button to refresh the screen with the most recently saved data.  Make sure to save any changes before clicking Reload.                                                                                                    |  |
| Reject            | Click this button to return the document to its initiator for modifications. The system will prompt you to enter comments describing the reason for the rejection. See also Disapprove.                                                                                     |  |
| Route for Review  | Click this button to route a document into your internal Initial Review process for proposals.                                                                                                    |  |
| Route Report      | Click the button to open a Route Log for the document in a new browser tab.                                                                                                    |  |
| Save              | Click this button to commit changes to the database. Once saved, the document will appear on the initiator's Action List and remain there until it is submitted into workflow.                                                                                              |  |
| Save XML          | Click this button to download S2S form-specific XML.                                                                                                    |  |
| Send AdHoc        | Click this button to send documents AdHoc for recipient to Approve, FYI, or Acknowledge at any time.                                                                                                    |  |
| Send Notification | Click this button to send an internal message about a specific document as a Notification at any time.                                                                                                    |  |
| Submit            | Click this button to move a document through workflow to the first/next approver. Once submitted, the document's Route Status updates to ENROUTE until all approvals are complete.                                                                                          |  |
| Submit to S2S     | This option is specific to Proposal Development documents only.                                                                                                    |  |
|                   | Click the Submit to S2S button to send a Proposal Development document directly to the federal Grants.gov system. This system-to-system (S2S) electronic transmittal option is limited to funding opportunities where the sponsoring agency has made this option available. |  |

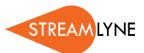

| Action Name          | Description                                                                                                    |
|----------------------|----------------------------------------------------------------------------------------------------|
| Submit to<br>Sponsor | This option is specific to Proposal Development documents only.  The Submit to Sponsor button appears on the Proposal Actions tab of the Proposal document. Documents can be submitted to the sponsor when the Document Status is Approval Pending. This does NOT send the proposal electronically to the Sponsor. |

#### **FYI Default Actions**

Unlike other Action types, FYI Notifications can be acknowledged from the within the Action List.

**Note:** These options will appear dynamically on the Action List when you have FYI items on the page. If these options are missing from your Action List, it is because you have no FYI items that require attention.

Follow these steps to complete an FYI Action and remove it from your Action List in this way:

1. Select FYI from the dropdown list in the Actions column next to any item(s) you wish to acknowledge.

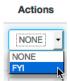

2. Click the Take Action button located at the bottom of the page.

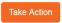

You may also choose to complete FYI Actions en masse. Follow these steps to acknowledge all your FYI Notifications at once and remove them from your Action List:

1. Select FYI from the Apply Default dropdown list located in the upper right-hand corner of the page.

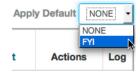

18

2. Streamlyne Research will update all your FYI Notification Actions to FYI.

Click the Take Action button located at the bottom of the screen to acknowledge all your FYI Actions at once.

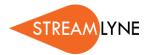

# **Searching with Lookups**

Streamlyne Research delivers multidimensional search features called Lookups. Lookups are accessible from the Menu Bar, from the Main Menu, and from within documents. This section will review Lookup functionality.

## **Searching Across All Modules**

As previously covered, click the magnifying glass on the Menu Bar to access the Document Lookup.

This particular Lookup allows you to search for any document in any Streamlyne Research module, regardless of whether the document is delivered or custom.

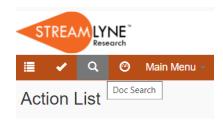

## **Searching Within A Module**

If you would like to search for a document specific to a given module, click the hyperlinked menu option from the Main Menu. Streamlyne Research will direct you to a Lookup that searches specifically for documents within that module.

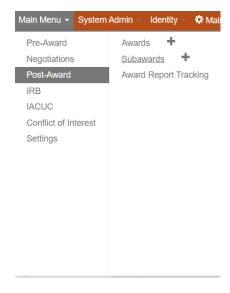

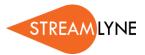

For example, when you click the <u>Proposal Development</u> hyperlink from the Pre-Award Menu, Streamlyne Research displays the Proposal Development Lookup, as shown here:

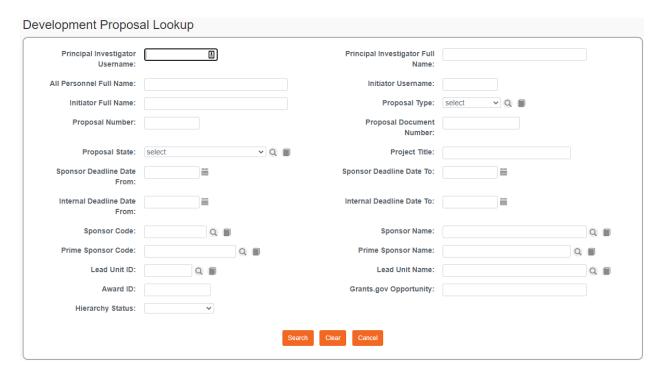

Complete as many data elements in the search criteria as necessary to locate your item, and then click the Search button.

Click the Clear button to clear all search fields and start a new search. Click the Cancel button to exit the Lookup.

## Searching at the Field Level

Whether you are looking for a data element within a document section or trying to narrow down search criteria in a Lookup, you may search for a specific value by clicking the magnifying glass next to any field.

If a magnifying glass does not appear next to a field, it means that the entries for this field are not limited to a set of configured values, and therefore cannot be accessed using that Lookup function.

If you would like to see more information on a particular field entry that you have selected prior to running the search, click the associated direct inquiry book icon if available for further details.

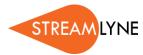

## **Searching with Wildcards**

The asterisk symbol (\*) acts as a wildcard to give you flexibility in searching. Use the wildcard symbol in any field on a Lookup that will accept a hand-keyed value.

### For example:

- To search for all personnel listed on a Proposal with a first name that begins with the letter B, enter B\* into the All Personnel Full Name field.
- To search for all Protocols with the term arthritis in the project title, enter \*arthritis\* in the **Title** field.
- To search for all **Sponsors** with a name that includes the term cancer, enter \*Cancer\* in the **Sponsor Name** field.

**Note** It may be necessary for you to experiment with wildcard searches to master this feature. Be aware that the use of multiple wildcards in a single search instance may increase processing times.

### **Searching with Smart Search**

When Smart Search is enabled, three options – Starts With, Contains, and Exact – will appear on the Lookup screen. Select one of the radio buttons to utilize one of the Smart Search options.

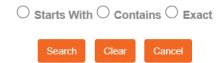

- Starts With: Returns search results based on the starting text entered in one or more fields.
- Contains: Returns search results that contain the text entered in one or more fields.
- Exact: Returns search results that match the exact text entered in one or more fields.

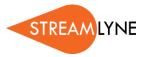

# **Understanding Common Document Elements**

The electronic documents in Streamlyne Research share common elements across most modules, though exceptions are noted. This section reviews the purpose of each element and describes the steps to complete each section.

### **Document Header**

Every document in Streamlyne Research has a header that displays in the upper right hand corner of the document just under the Menu Bar.

Document Number: 15137 Document Status: SAVED

Initiator Network Id: gcoadmin Creation Timestamp: 12:23 PM 08/03/2015

These fields are read-only and may include the following information:

- **Document Number:** The unique, system-generated document identifier. This is the identifier referenced in the Document Search function.
- Document Status: This represents the state of the document relative to completion (e.g., SAVED/FINAL. This is unrelated to Submission Status
- Initiator Network Id: The username of the person that created the document.
- Creation Timestamp: The time and date the document was initially created.

#### **Document Overview**

The Document Overview section appears at the top of most every Streamlyne Research document. The only potential exception to this is in the Proposal Development module, where Streamlyne Research offers a simple configuration option to prepopulate this section and suppress it from the user interface (UI). The purpose of this section is to allow each institution to craft identifying information according to their own naming conventions, to complement, supplement, or supplant Streamlyne's document identifiers. The data entered here will facilitate easy searching and reporting later on, so make your entry into the **Description** field as meaningful as possible.

**Special Note:** The Document Overview **Description** field populates the document **Title** on the Action List.

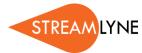

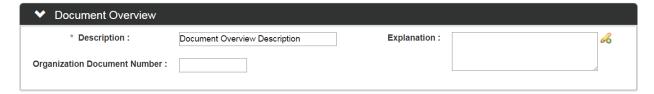

- 1. After initiating the document, enter a short description in the **Description** field.
- 2. If your institution requires that you include a separate tracking number, perhaps from a paper submission or another electronic system, enter that number into the **Organization Document Number** field.
- 3. If your institution requires an extended explanation of the purpose of the document, enter this data into the **Explanation** field.

### **Notes and Attachments**

The Notes and Attachments section provides a place to track supporting content collected during the life of the document. Certain modules, like Proposal Development and Protocol modules, have attachment functionality that is a bit more complex than that displayed here. This section describes the steps to use simple attachment functionality common to most modules.

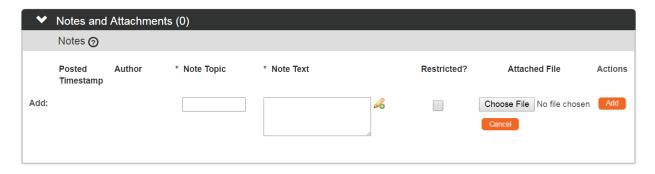

 Click the header to access the Notes and Attachments section.

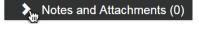

- 2. Enter a short description in the **Note Topic** field.
- 3. Enter or paste a long description into the **Note Text** field.

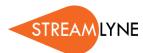

4. If the content of the note or attachment should be restricted from users with View Only privileges, click the Restricted checkbox.

**Note** The **Restricted** option is not included in the Notes section for every module.

5. If an external file should be included with the note, click the Browse button to access your operating system's Choose File or File Upload dialog box. Complete this action by following your operating system's prompts.

**Note** The **File Upload** option is not included in the Notes section for every module.

**6.** Click the Add button to complete this process.

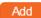

## **Ad Hoc Recipients**

The functionality in the Ad Hoc Recipients section offers the flexibility to include individuals or workgroups in this specific document's workflow who may be outside the predefined routing path. You will find this section included on the Actions tab for any document—like the Award Actions tab, for example.

**Note:** If this panel is not visible in the module you are working in, it means that there is no workflow support for that module.

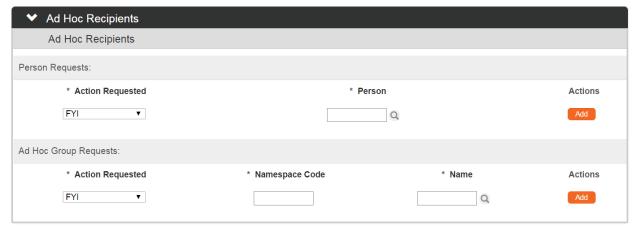

1. Click on header to access the Ad Hoc Recipients section.

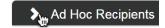

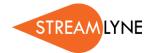

2. If the document should be routed to an ad hoc person, click the arrows next to the **Action Requested** field under the **Person Requests** subheader. Click to select the desired action from the list of choices in that dropdown list.

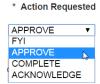

| If you select | Then Streamlyne will                                                                                                    |
|---------------|----------------------------------------------------------------------------------------------------|
| FYI           | Send the identified recipient an FYI item on their Action List with a link to the associated document. The document will update to FINAL status regardless of the recipient's subsequent action. |
| Approve       | Send the identified recipient an APP item on their Action List that will require an approval before the document status will update to FINAL status.                                             |
| Complete      | Send the identified recipient a COM item on their Action List that will remain on their list until the Submit button is clicked by anyone with access to do so for the document in question.     |
| Acknowledge   | Send the identified recipient an ACK item on their Action List that will prevent the document from being updated to FINAL status until the user acknowledges the item.                           |

- 3. Enter a Person ID in the **Person** field or click the magnifying glass a to look up this value.
- **4.** Click the Add button to complete the action.

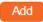

- 5. If the document should be routed to an ad hoc workgroup, click the arrows next to the Action Requested field under the Ad Hoc Group Requests subheader. Select the desired action from dropdown list.
- **6.** Click the Add button to complete the action.

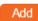

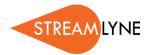

7. Repeat Steps 2 through 6 as many times as necessary to include all ad hoc recipients.

## **Route Log**

The Route Log section requires no action from the user. This section simply displays the details and status of each step taken during the life of the document. Note that all usernames or group names that appear in this section are hyperlinked. This is especially useful to see which users are assigned to a given group.

Access the Route Log from the Actions tab of any document or from the Log button on your Action List.

Use the Refresh button to make sure up-to-the-minute actions are displayed on the page.

refresh

Click the Show button where available to see additional detail at the workflow item level.

- Expand Pending Action Requests and Future Action Requests panels to the see next steps in the configured workflow.
- Enter a brief note into the Action Message field, and then click the Log Action Message Log Action Message button to add your note to the Actions Taken subsection of the Route Log. Super-user privileges are required for this action.

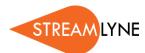

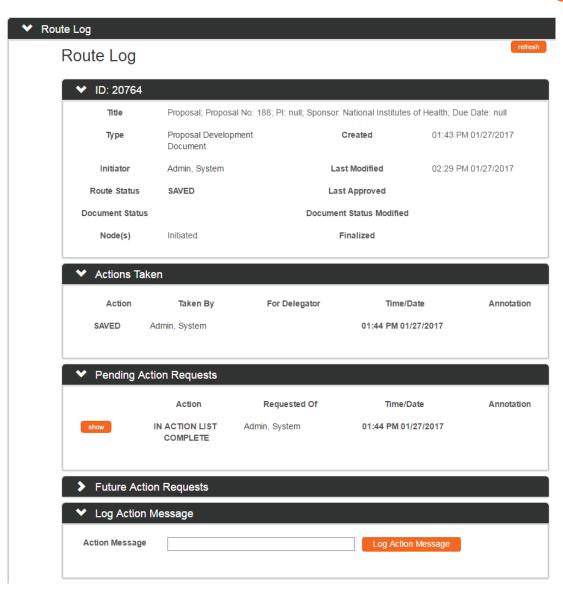

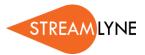

### **Streams**

Streams gathers and displays document details crossreferenced with all other linked documents. Click the Streams tab header on the left-hand menu to access the page.

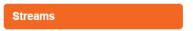

The content displayed here is read-only. Use the radio buttons to toggle between Views. Click on the Document Numbers to drill down to the detail level of each document.

Within each document's details, you will be given the option to open the document itself. Click the corresponding Open button to do so.

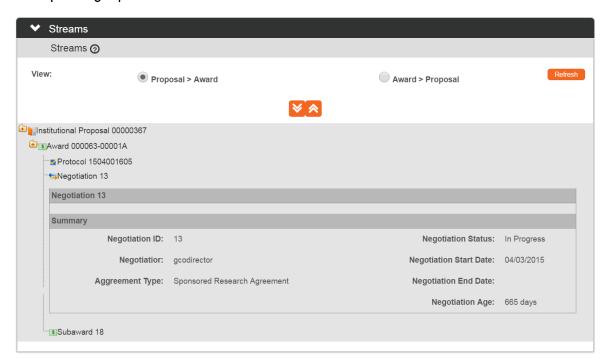

## Help

Online Help is available throughout Streamlyne Research. Click on the Question Mark symbol to access the Online Help. If the Question Mark symbol is in the upper right hand corner of the document, the user will be directed to the Online Help for that particular tab. If the Question Mark symbol is within a panel or subpanel header, the user will be directed to the Online Help for that particular panel.

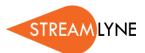

For example, a user may select the Question Mark symbol next to the Required Fields for Saving Document in the subpanel header of a Proposal Development document.

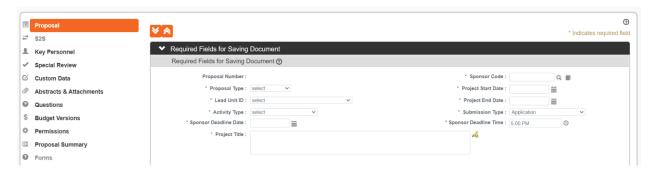

The associated Online Help particular to Required Fields for Saving Document would then open in a new browser window or tab.

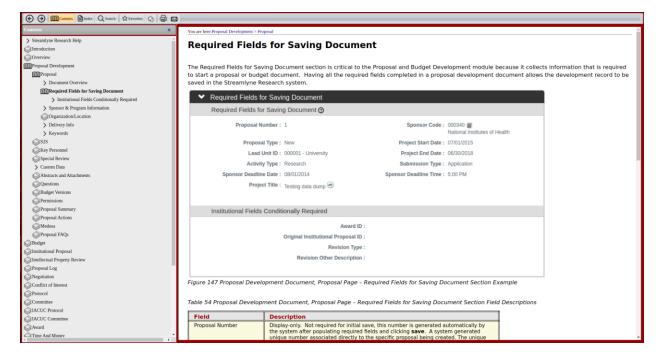

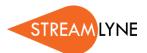

Additionally, field level Online Help is also available throughout Streamlyne. A user may hover over any fieldname and information on that field will display:

- Fieldname
- Description
- Required?
- Maximum Length

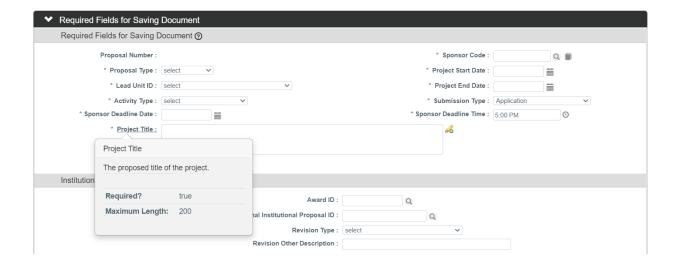

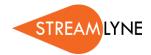

# **Appendix A: Document Types**

This is a list of Streamlyne documents available in the Document Search function.

Note: Any misspellings in the "Label" field carry forward from the application.

## **Identity Management Documents**

| Id   | Name                                                           | Label                    |
|------|----------------------------------------------------------------|--------------------------|
| 2998 | Identity Management Review Responsibility Maintenance Document | Review<br>Responsibility |
| 2999 | IdentityManagementGenericPermissionMaintenanceDocument         | Permission               |
| 3680 | IdentityManagementRoleDocument                                 | Role                     |
| 3681 | IdentityManagementGroupDocument                                | Group                    |
| 3682 | IdentityManagementPersonDocument                               | Person                   |

## **Transaction Documents**

| Id    | Name                         | Label                |
|-------|------------------------------|----------------------|
| 42703 | NegotiationDocument          | Negotiation Document |
| 42709 | ProtocolOnlineReviewDocument | IRB Protocol Review  |
| 42717 | CommitteeDocument            | Committee Document   |
| 42755 | TimeAndMoneyDocument         | Time And Money       |
| 42853 | KcMaintenanceDocument        | Maintenance Document |
| 42887 | PersonMassChangeDocument     | Person Mass Change   |

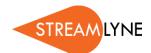

| Id    | Name                              | Label                         |
|-------|-----------------------------------|-------------------------------|
| 42896 | InstitutionalProposalDocument     | Institutional Proposal        |
| 42906 | IacucProtocolOnlineReviewDocument | IACUC Protocol Review         |
| 42919 | BudgetDocument                    | Budget Document               |
| 42925 | SubAwardDocument                  | Subaward                      |
| 44142 | AwardBudgetDocument               | Award Budget Document         |
| 71113 | CommonCommitteeDocument           | Common Committee Document     |
| 71114 | QuickProposalDocument             | Quick Proposal                |
| 71120 | AwardDocument                     | Award                         |
| 71122 | ProposalDevelopmentDocument       | Proposal Development Document |
| 71125 | lacucProtocolDocument             | IACUC Protocol                |
| 71126 | CoiDisclosureDocument             | COI Disclosure                |
| 71127 | FinancialEntityDocument           | Financial Entity              |
| 71129 | lacucAnimalUseDocument            | Animal Use                    |
| 71130 | ProtocolDocument                  | IRB Protocol                  |

## **Maintenance Documents: Award Module**

| Id    | Name                                          | Label                        |
|-------|-----------------------------------------------|------------------------------|
| 42672 | IntellectualPropertyReviewMaintenanceDocument | Intellectual Property Review |
| 42678 | AwardTemplateMaintenanceDocument              | Sponsor Template             |

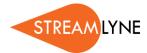

| ld    | Name                                                                  | Label                                                |
|-------|-----------------------------------------------------------------------|------------------------------------------------------|
| 42681 | AwardTypeMaintenanceDocument                                          | Award Type                                           |
| 42687 | ReportClassMaintenanceDocument                                        | Report Class                                         |
| 42701 | AwardStatusMaintenanceDocument                                        | Award Status Type                                    |
| 42714 | ContactTypeMaintenanceDocument                                        | Contact Type                                         |
| 42729 | IntellectualPropertyReviewResultTypeMaintenanceDocument               | IP Review Result Type                                |
| 42734 | AwardTemplateContactMaintenanceDocument                               | Sponsor Template Contact                             |
| 42742 | AwardTemplateReportTermMaintenanceDocument                            | Edit Sponsor Template Reports                        |
| 42788 | ReportMaintenanceDocument                                             | Report Type                                          |
| 42792 | AwardTemplateTermMaintenanceDocument                                  | Sponsor Template Report Terms                        |
| 42802 | AwardMethodOfPaymentMaintenanceDocument                               | Award Basis Of Payment                               |
| 42818 | AccountTypeMaintenanceDocument                                        | Account Type                                         |
| 42834 | FrequencyMaintenanceDocument                                          | Frequency                                            |
| 42842 | AwardAttachmentTypeMaintenanceDocument                                | Award Attachment Type                                |
| 42864 | ProtocolOnlineReviewStatusMaintenanceDocument                         | Protocol Review Status Code                          |
| 42868 | IacucProtocolOnlineReviewStatusMaintenanceDocument                    | lacuc Protocol Review Status Code                    |
| 42869 | Intellectual Property Review Requirement Type Maintenance Document    | IP Review Requirement Type                           |
| 42878 | AwardTemplateCommentMaintenanceDocument                               | Sponsor Template Comment                             |
| 42897 | Iacuc Protocol On line Review Determin Recommend Maintenance Document | Protocol Review Determination<br>Recommendation Code |
| 42903 | FrequencyBaseMaintenanceDocument                                      | Frequency Base                                       |

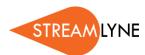

| Id    | Name                                                      | Label                                                |
|-------|-----------------------------------------------------------|------------------------------------------------------|
| 42912 | IntellectualPropertyReviewActivityTypeMaintenanceDocument | IP Review Activity Type                              |
| 42922 | ProtocolOnlineReviewDeterminRecommendMaintenanceDocument  | Protocol Review Determination<br>Recommendation Code |
| 42931 | AwardTemplateReportTermRecipientMaintenanceDocument       | Sponsor Template Report Term<br>Recipient            |
| 42937 | AwardBasisOfPaymentMaintenanceDocument                    | Award Basis Of Payment                               |
| 42945 | ReportStatusMaintenanceDocument                           | Report Status                                        |
| 42947 | DistributionMaintenanceDocument                           | OSP File Copy                                        |
| 42954 | CommentTypeMaintenanceDocument                            | Comment Type                                         |
| 71112 | SubAwardContactTypeMaintenanceDocument                    | SubAward Contact Type                                |

# **Maintenance Documents: Shared Compliance Configuration**

| Id    | Name                                                | Label                                                    |
|-------|-----------------------------------------------------|----------------------------------------------------------|
| 42665 | ScheduleStatusMaintenanceDocument                   | Schedule Status                                          |
| 42669 | AttachmentsEntryTypeMaintenanceDocument             | Attchments Entry Type                                    |
| 42670 | IacucProtocolContingencyMaintenanceDocument         | IACUC Protocol Contingency                               |
| 42674 | lacucExceptionCategoryMaintenanceDocument           | Exception Category Maintenance<br>Document               |
| 42677 | ProtocolReviewerTypeMaintenanceDocument             | Protocol Reviewer Type                                   |
| 42682 | IacucProcedureCategoryCustomDataMaintenanceDocument | lacucProcedureCategoryCustomData<br>Maintenance Document |
| 42684 | ProtocolReviewTypeMaintenanceDocument               | Protocol Review Type                                     |

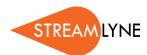

| Id    | Name                                                    | Label                                                         |
|-------|---------------------------------------------------------|---------------------------------------------------------------|
| 42686 | ProtocolAttachmentGroupMaintenanceDocument              | Protocol Attachment Group<br>Maintenance Document             |
| 42690 | ProtocolActionTypeMaintenanceDocument                   | Protocol Action Type                                          |
| 42691 | lacucProcedureCategoryMaintenanceDocument               | Procedure Category Maintenance<br>Document                    |
| 42692 | IacucLocationTypeMaintenanceDocument                    | Location Type Maintenance Document                            |
| 42694 | ScheduleActItemTypeMaintenanceDocument                  | Schedule Act Item Type                                        |
| 42696 | lacucProtocolAffiliationTypeMaintenanceDocument         | IACUC Affiliation Type Maintenence<br>Document                |
| 42702 | IacucProtocolTypeMaintenanceDocument                    | IACUC Protocol Type                                           |
| 42707 | IacucProtocolActionTypeMaintenanceDocument              | IACUC Protocol Action Type                                    |
| 42716 | CommitteeMembershipTypeMaintenanceDocument              | Committee Membership Type                                     |
| 42725 | ProtocolSubmissionQualifierTypeMaintenanceDocument      | Protocol Submission Qualifier Type<br>Maintenance Document    |
| 42730 | IacucProtocolSubmissionQualifierTypeMaintenanceDocument | IACUC Protocol Submission Qualifier Type Maintenance Document |
| 42739 | ProtocolSubmissionStatusMaintenanceDocument             | Protocol Submission Status                                    |
| 42740 | ProtocolReferenceTypeMaintenanceDocument                | Protocol Reference Type                                       |
| 42747 | lacucValidProtoSubTypeQualMaintenanceDocument           | IACUC Valid Protocol Submission Type Qualifier                |
| 42753 | FundingSourceTypeMaintenanceDocument                    | Funding Source Type                                           |
| 42760 | ExpeditedReviewCheckListMaintenanceDocument             | Expedited Review CheckList Item                               |

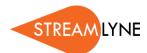

| Id    | Name                                                | Label                                                     |
|-------|-----------------------------------------------------|-----------------------------------------------------------|
| 42790 | ProtocolContingencyMaintenanceDocument              | Protocol Contingency                                      |
| 42793 | KcAffiliationTypeMaintenanceDocument                | IRB Affiliation Type Maintenance<br>Document              |
| 42800 | IacucProtocolAttachmentTypeGroupMaintenanceDocument | IACUC Protocol Attachment Type Group Maintenance Document |
| 42808 | IacucLocationNameMaintenanceDocument                | Location Name Maintenance<br>Document                     |
| 42811 | lacucProtocolAttachmentStatusMaintenanceDocument    | IACUC Protocol Attachment Status<br>Maintenance Document  |
| 42812 | IacucSpeciesCountTypeMaintenanceDocument            | Species Count Type Maintenance<br>Document                |
| 42815 | IacucProtocolSubmissionTypeMaintenanceDocument      | IACUC Protocol Submission Type                            |
| 42816 | IacucAlternateSearchDatabaseMaintenanceDocument     | IACUC Alternate Search Database<br>Maintenance Document   |
| 42826 | ExemptStudiesCheckListMaintenanceDocument           | Exempt Studies CheckList Item                             |
| 42835 | IacucPersonTrainingMaintenanceDocument              | IACUC Person Training Maintenance Document                |
| 42837 | ParticipantTypeMaintenanceDocument                  | Participant Type                                          |
| 42846 | MinuteEntryTypeMaintenanceDocument                  | Minute Entry Type                                         |
| 42850 | CommitteeTypeMaintenanceDocument                    | Committee Type                                            |
| 42857 | ProtocolStatusMaintenanceDocument                   | Protocol Status Maintenance<br>Document                   |
| 42866 | IacucProtocolReferenceTypeMaintenanceDocument       | IACUC Protocol Reference Type                             |
| 42867 | lacucProtocolReviewTypeMaintenanceDocument          | IACUC Protocol Review Type                                |

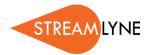

| Id    | Name                                                            | Label                                                        |
|-------|-----------------------------------------------------------------|--------------------------------------------------------------|
| 42870 | lacucProtocolStatusMaintenanceDocument                          | IACUC Protocol Status Maintenance<br>Document                |
| 42871 | IacucProtocolReviewerTypeMaintenanceDocument                    | IACUC Protocol Reviewer Type                                 |
| 42873 | CommitteeDecisionMotionTypeMaintenanceDocument                  | Committee Decision Motion Type                               |
| 42875 | ProtocolAttachmentTypeMaintenanceDocument                       | Protocol Attachment Type<br>Maintenance Document             |
| 42876 | IacucSpeciesMaintenanceDocument                                 | Species Maintenance Document                                 |
| 42881 | ProtocolAttachmentStatusMaintenanceDocument                     | Protocol Attachment Status<br>Maintenance Document           |
| 42884 | CoiAttachmentTypeMaintenanceDocument                            | Coi Attachment Type Maintenance<br>Document                  |
| 42891 | ProtocolAttachmentTypeGroupMaintenanceDocument                  | Protocol Attachment Type Group<br>Maintenance Document       |
| 42893 | lacucProtocolOnlineReviewDeterminTypeRecommendMaintDocume<br>nt | IACUC Protocol Review Determination Type Recommendation Code |
| 42899 | IacucProtocolAttachmentTypeMaintenanceDocument                  | IACUC Protocol Attachment Type<br>Maintenance Document       |
| 42902 | ProtocolSubmissionTypeMaintenanceDocument                       | Protocol Submission Type                                     |
| 42909 | lacucProtocolProjectTypeMaintenanceDocument                     | IACUC Protocol Project Type                                  |
| 42915 | MembershipRoleMaintenanceDocument                               | Membership Role                                              |
| 42940 | IacucProtocolAttachmentGroupMaintenanceDocument                 | Protocol Attachment Group<br>Maintenance Document            |
| 42942 | IacucProcedureMaintenanceDocument                               | Procedure Maintenance Document                               |
| 42946 | ProtocolTypeMaintenanceDocument                                 | Protocol Type Maintenance Document                           |

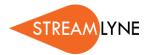

| ld    | Name                                       | Label                                         |
|-------|--------------------------------------------|-----------------------------------------------|
| 42957 | lacucPainCategoryMaintenanceDocument       | Pain Category Maintenance<br>Document         |
| 71128 | IacucValidAnimalUseTypeMaintenanceDocument | Valid Animal Use Type Maintenance<br>Document |
| 71132 | lacucAnimalUseTypeMaintenanceDocument      | Animal Use Type Maintenance<br>Document       |

## **Maintenance Documents: Foundational Configuration**

| Id    | Name                                      | Label                                                    |
|-------|-------------------------------------------|----------------------------------------------------------|
| 42060 | ReportsToOrgMaintenanceDocument           | Reports To Org Maintenance Document                      |
| 42664 | SubAwardFormsMaintenanceDocument          | Subaward Forms Maintenance Document                      |
| 42668 | IacucCorrespondentTypeMaintenanceDocument | IACUC Correspondent Type                                 |
| 42671 | ScienceKeywordMaintenanceDocument         | Science Keyword                                          |
| 42675 | FinIntEntityStatusMaintenanceDocument     | Financial Interest Entity Status<br>Maintenance Document |
| 42679 | QuestionTypeMaintenanceDocument           | Questionnaire Type                                       |
| 42680 |                                           | IACUC Protocol Person Role                               |
| 42683 | SponsorFormsMaintenanceDocument           | Sponsor Form                                             |
| 42685 | PersonSignatureMaintenanceDocument        | Person Signature Details                                 |
| 42688 | ValidProtoSubRevTypeMaintenanceDocument   | Valid Protocol Submission Review Type                    |
| 42689 | QuestionMaintenanceDocument               | Question                                                 |
| 42695 | NoticeOfOpportunityMaintenanceDocument    | Notice of Opportunity                                    |

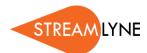

| ld    | Name                                               | Label                                                 |
|-------|----------------------------------------------------|-------------------------------------------------------|
| 42698 | IacucUnitCorrespondentMaintenanceDocument          | IACUC Unit Correspondent Maintenance<br>Document      |
| 42699 | BudgetCategoryMappingMaintenanceDocument           | Budget Category Mapping Maintenance<br>Document       |
| 42700 | BudgetCategoryTypeMaintenanceDocument              | Budget Category Type Maintenance<br>Document          |
| 42704 | ProtocolCorrespondenceTemplateMaintenanceDocument  | Correspondence Template                               |
| 42705 | ValidSpecialReviewApprovalMaintenanceDocument      | Valid Special Review Approval<br>Maintenance Document |
| 42710 | RolodexMaintenanceDocument                         | Address Book                                          |
| 42712 | S2sProviderMaintenanceDocument                     | S2S Provider                                          |
| 42713 | IacucProtocolCorrespondenceTypeMaintenanceDocument | IACUC Protocol Correspondence Type                    |
| 42715 | Questionnaire Questions Maintenance Document       | Questionnaire Questions                               |
| 42719 | ValidRatesMaintenanceDocument                      | Valid Rates                                           |
| 42720 | MessageOfTheDayMaintenanceDocument                 | Message Of The Day Maintenance<br>Document            |
| 42721 | InstituteLaRateMaintenanceDocument                 | Institute La Rates Maintenance Document               |
| 42726 | UnitAdministratorMaintenanceDocument               | Unit Administrator                                    |
| 42727 | PersonMaintenanceDocument                          | Person                                                |
| 42728 | Protocol Organization Type Maintenance Document    | Protocol Protocol Organization Type                   |
| 42731 | ValidAwardBasisPaymentMaintenanceDocument          | Valid Award Basis Payment Maintenance<br>Document     |

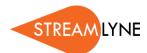

| Id    | Name                                                     | Label                                                               |
|-------|----------------------------------------------------------|---------------------------------------------------------------------|
| 42732 | IacucProtocolOrganizationTypeMaintenanceDocument         | IACUC Protocol Organization Type Maintenance Document               |
| 42733 | lacucProtocolCorrespondenceTemplateMaintenanceDocument   | IACUC Correspondence Template                                       |
| 42735 | TrainingMaintenanceDocument                              | Training                                                            |
| 42736 | QuestionnaireMaintenanceDocument                         | Questionnaire                                                       |
| 42737 | ValidProtoSubTypeQualMaintenanceDocument                 | Valid Protocol Submission Type Qualifier                            |
| 42738 | ActivityTypeMaintenanceDocument                          | Activity Type Maintenance Document                                  |
| 42741 | FinIntEntityRelTypeMaintenanceDocument                   | Financial Interest Entity Relationship Type<br>Maintenance Document |
| 42743 | InvestigatorCreditTypeMaintenanceDocument                | Investigator Credit Type                                            |
| 42744 | InstituteRateMaintenanceDocument                         | Institute Rates Maintenance Document                                |
| 42746 | CustReportTypeMaintenanceDocument                        | CustReport Type MaintenanceDocument                                 |
| 42748 | SponsorMaintenanceDocument                               | Sponsor                                                             |
| 42749 | RateTypeMaintenanceDocument                              | Rate Type Maintenance Document                                      |
| 42750 | PersonTrainingMaintenanceDocument                        | Person Training Maintenance Document                                |
| 42751 | CoiCommitteeRoleTypeMaintenanceDocument                  | Coi Committee Role Type Maintenance<br>Document                     |
| 42754 | ProposalTypeMaintenanceDocument                          | Proposal Type                                                       |
| 42756 | S2sOppFormQuestionnaireMaintenanceDocument               | S2S Opportunity Form to Questionnaire<br>Mapping                    |
| 42757 | FinancialIndirectCostRecoveryTypeCodeMaintenanceDocument | Financial Indirect Cost Recovery Type<br>Code Maintenance Document  |

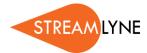

| ld    | Name                                            | Label                                                |
|-------|-------------------------------------------------|------------------------------------------------------|
| 42761 | ProtocolCorrespondenceTypeMaintenanceDocument   | Protocol Correspondence Type                         |
| 42762 | SubawardReportFrequencyMaintenanceDocument      | Subaward Report Frequency Maintenance<br>Document    |
| 42764 | CostShareTypeMaintenanceDocument                | Cost Share Type                                      |
| 42765 | FandaRateTypeMaintenanceDocument                | F & A Rate Type                                      |
| 42770 | RateClassMaintenanceDocument                    | Rate Class Maintenance Document                      |
| 42771 | ValidBasisMethodPaymentMaintenanceDocument      | Valid Basis Method Payment Maintenance<br>Document   |
| 42772 | SubAwardReportTypeMaintenanceDocument           | Subaward Report Type                                 |
| 42773 | ProposalLogMaintenanceDocument                  | Proposal Log                                         |
| 42774 | FinancialObjectCodeMappingMaintenanceDocument   | FinancialObjectCodeMapping Maintenance Document      |
| 42775 | Proposal Log Type Maintenance Document          | Proposal Log Type Maintenance<br>Document            |
| 42777 | FinEntitiesDataGroupMaintenanceDocument         | Financial Entity Data Group Maintenance<br>Document  |
| 42778 | FinEntitiesDataMatrixMaintenanceDocument        | Financial Entity Data Matrix Maintenance<br>Document |
| 42780 | ProtocolNotificationTemplateMaintenanceDocument | Notification Template                                |
| 42781 | CoiRecomendedActionTypeMaintenanceDocument      | Coi Recomended Action Type<br>Maintenance Document   |
| 42785 | BatchCorrespondenceMaintenanceDocument          | Batch Correspondence                                 |
| 42787 | CustReportDetailsMaintenanceDocument            | CustReport Details MaintenanceDocument               |

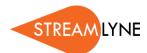

| ld    | Name                                                       | Label                                                 |
|-------|------------------------------------------------------------|-------------------------------------------------------|
| 42789 | NotificationModuleRoleMaintenanceDocument                  | Notification Module                                   |
| 42791 | ProtocolPersonRoleMaintenanceDocument                      | Protocol Person Role                                  |
| 42794 | QuestionCategoryMaintenanceDocument                        | Question Category                                     |
| 42797 | CoiReviewTypeMaintenanceDocument                           | Coi Review Type Maintenance Document                  |
| 42799 | lacucOrganizationCorrespondentMaintenanceDocument          | IACUC Organization Correspondent Maintenance Document |
| 42801 | UnitFormulatedCostMaintenanceDocument                      | Unit Formulated Cost                                  |
| 42803 | Valid Frequency Base Maintenance Document                  | Valid Frequency Base Maintenance<br>Document          |
| 42804 | PersonSignatureModuleMaintenanceDocument                   | Person Signature Module Details                       |
| 42805 | OrganizationTypeMaintenanceDocument                        | Organization                                          |
| 42807 | KcKrmsTermFunParamSpecMaintenanceDocument                  | Krms Term Stored Function Params                      |
| 42809 | CostElementMaintenanceDocument                             | Cost Element Maintenance Document                     |
| 42810 | SubAwardStatusMaintenanceDocument                          | Subaward Status Maintenance Document                  |
| 42813 | ValidlacucProtocolActionCorrespondenceMaintenanceDocumen t | IACUC Correspondence Generated                        |
| 42814 | CoiDispositionStatusMaintenanceDocument                    | Coi Disposition Status Maintenance<br>Document        |
| 42817 | SubAwardInvoiceMaintenanceDocument                         | Subaward Invoice                                      |
| 42820 | SponsorTypeMaintenanceDocument                             | Sponsor Type                                          |
| 42822 | RateClassBaseInclusionMaintenanceDocument                  | Rate Class Inclusion Maintenance<br>Document          |

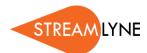

| Id    | Name                                            | Label                                                   |
|-------|-------------------------------------------------|---------------------------------------------------------|
| 42823 | ArgValueLookupMaintenanceDocument               | Argument Value                                          |
| 42824 | ValidSubawardReportFrequencyMaintenanceDocument | Valid Subaward Report Frequency<br>Maintenance Document |
| 42825 | SpecialReviewApprovalTypeMaintenanceDocument    | Special Review Approval Type                            |
| 42827 | ValidCalcTypeMaintenanceDocument                | Valid Calc Types Maintenance Document                   |
| 42828 | SubAwardTemplateTypeMaintenanceDocument         | Subaward Template Type Maintenance<br>Document          |
| 42829 | CitizenshipTypeMaintenanceDocument              | Citizenship Type                                        |
| 42831 | CloseoutReportTypeMaintenanceDocument           | Closeout Report Type                                    |
| 42832 | YnqMaintenanceDocument                          | YnqMaintenanceDocument                                  |
| 42833 | Proposal Status Maintenance Document            | Proposal Status Maintenance Document                    |
| 42838 | NotificationTypeMaintenanceDocument             | Notification                                            |
| 42839 | SpecialReviewTypeMaintenanceDocument            | Special Review Type                                     |
| 42840 | SubAwardCostTypeMaintenanceDocument             | Subaward Cost Type Maintenance<br>Document              |
| 42841 | SchoolCodeMaintenanceDocument                   | School Code                                             |
| 42843 | lacucResearchAreasMaintenanceDocument           | Report Area                                             |
| 42845 | ValidProtocolActionActionMaintenanceDocument    | Protocol Follow-up Actions Maintenance<br>Document      |
| 42847 | CloseoutTypeMaintenanceDocument                 | Closeout Type Maintenance Document                      |
| 42848 | ContactUsageMaintenanceDocument                 | Contact Usage                                           |

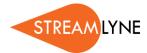

| ld    | Name                                              | Label                                                 |
|-------|---------------------------------------------------|-------------------------------------------------------|
| 42851 | CoiStatusMaintenanceDocument                      | Coi Status Maintenance Document                       |
| 42852 | ValidCeJobCodeMaintenanceDocument                 | Valid Cost Element Job Code                           |
| 42854 | SubAwardApprovalTypeMaintenanceDocument           | Subaward Approval Type Maintenance<br>Document        |
| 42855 | UnitCorrespondentMaintenanceDocument              | Unit Correspondent Maintenance<br>Document            |
| 42856 | Proposal Log Status Maintenance Document          | Proposal Log Status Maintenance<br>Document           |
| 42858 | CustRptTypeDocumentMaintenanceDocument            | CustRpt Type Document                                 |
| 42859 | IacucValidProtocolActionActionMaintenanceDocument | IACUC Protocol Follow-up Actions Maintenance Document |
| 42860 | SponsorFormTemplateMaintenanceDocument            | Sponsor Form Template                                 |
| 42861 | CustRptDefaultParmsMaintenanceDocument            | CustRpt Default Parms MaintenanceDocument             |
| 42865 | BatchCorrespondenceDetailMaintenanceDocument      | Batch Correspondence Detail                           |
| 42879 | CoiReviewStatusMaintenanceDocument                | Coi Review Status Maintenance Document                |
| 42882 | SubAwardAttachmentTypeMaintenanceDocument         | Subaward Attachment Type                              |
| 42883 | CoeusModuleMaintenanceDocument                    | Streamlyne Research Module                            |
| 42885 | OrganizationCorrespondentMaintenanceDocument      | Organization Correspondent Maintenance<br>Document    |
| 42888 | OrganizationMaintenanceDocument                   | Organization Maintenance Document                     |
| 42889 | BudgetCategoryMapMaintenanceDocument              | Budget Category Maps Maintenance<br>Document          |

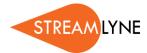

| Id    | Name                                         | Label                                                 |
|-------|----------------------------------------------|-------------------------------------------------------|
| 42890 | CorrespondentTypeMaintenanceDocument         | Correspondent Type                                    |
| 42892 | SubAwardCopyRightsTypeMaintenanceDocument    | Subaward Copyrights Type Maintenance<br>Document      |
| 42894 | CoiNoteTypeMaintenanceDocument               | Coi Note Type Maintenance Document                    |
| 42901 | ValidNarrFormsMaintenanceDocument            | Valid Narrative Type - S2S Form                       |
| 42904 | RateClassBaseExclusionMaintenanceDocument    | Rate Class Exclusion Maintenance<br>Document          |
| 42905 | FormulatedTypeMaintenanceDocument            | Formulated Type                                       |
| 42908 | CoiReviewerMaintenanceDocument               | Coi Reviewer Maintenance Document                     |
| 42911 | UnitAdministratorTypeMaintenanceDocument     | Administrator Type                                    |
| 42913 | CFDAMaintenanceDocument                      | CFDA Maintenance Document                             |
| 42914 | NsfCodeMaintenanceDocument                   | NSF Code                                              |
| 42918 | Questionnaire Usage Maintenance Document     | Questionnaire Usage                                   |
| 42920 | ValidCeRateTypeMaintenanceDocument           | Valid Cost Element Rate Types<br>Maintenance Document |
| 42921 | Coeus Sub Module Maintenance Document        | Streamlyne Research Sub Module                        |
| 42923 | SpecialReviewUsageMaintenanceDocument        | Special Review Usage                                  |
| 42927 | CoiDisclosureStatusMaintenanceDocument       | Coi Disclosure Status Maintenance<br>Document         |
| 42928 | lacucValidProtoSubRevTypeMaintenanceDocument | IACUC Valid Protocol Submission Review Type           |
| 42934 | ResearchAreasMaintenanceDocument             | Report Area                                           |

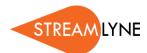

| ld    | Name                                                 | Label                                                  |
|-------|------------------------------------------------------|--------------------------------------------------------|
| 42936 | OrganizationTypeListMaintenanceDocument              | Organization                                           |
| 42938 | ValidProtocolActionCorrespondenceMaintenanceDocument | Correspondence Generated                               |
| 42939 | TrainingStipendRateMaintenanceDocument               | Training Stipend Rate Maintenance<br>Document          |
| 42943 | WatermarkMaintenanceDocument                         | Watermark Details                                      |
| 42948 | SponsorHierarchyMaintenanceDocument                  | Sponsor Hierarchy                                      |
| 42950 | CoiDisclosureEventTypeMaintenanceDocument            | Coi Event Type Maintenance Document                    |
| 42952 | Valid Class Report Freq Maintenance Document         | Valid Class Report Frequency<br>Maintenance Document   |
| 42953 | KcKrmsTermFunctionMaintenanceDocument                | Krms Term Stored Function                              |
| 42956 | RateClassTypeMaintenanceDocument                     | Rate Class Type Maintenance Document                   |
| 45484 | TrainingLMSMaintenanceDocument                       | Training LMS                                           |
| 45486 | TrainingModulesMaintenanceDocument                   | Training Modules                                       |
| 71109 | FiscalPeriodMaintenanceDocument                      | Fiscal Period                                          |
| 71110 | ReportsToUnitMaintenanceDocument                     | Reports to Unit Maintenance Document                   |
| 71111 | AccountNumberMaintenanceDocument                     | Account Number                                         |
| 71115 | FiscalYearMaintenanceDocument                        | Fiscal Year                                            |
| 71116 | StatementMaintenanceDocument                         | Statement Maintenance Document                         |
| 71119 | StatementTypeMaintenanceDocument                     | Statement Type Maintenance Document                    |
| 71121 | FinIntEntityTypeMaintenanceDocument                  | Financial Interest Entity Type Maintenance<br>Document |

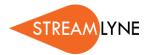

| Id    | Name                                       | Label                                                    |
|-------|--------------------------------------------|----------------------------------------------------------|
| 71123 | ReportCustomAttributeMaintenanceDocument   | ReportCustomAttribute Maintenance Document               |
| 71124 | CustomAttributeDocumentMaintenanceDocument | Custom Attribute Document Maintenance<br>Document        |
| 71131 | ReportTypeMaintenanceDocument              | ReportType Maintenance Document                          |
| 71133 | CustomAttributeMaintenanceDocument         | Custom Attribute Maintenance Document                    |
| 42060 | ReportsToOrgMaintenanceDocument            | Reports To Org Maintenance Document                      |
| 42664 | SubAwardFormsMaintenanceDocument           | Subaward Forms Maintenance Document                      |
| 42668 | IacucCorrespondentTypeMaintenanceDocument  | IACUC Correspondent Type                                 |
| 42671 | ScienceKeywordMaintenanceDocument          | Science Keyword                                          |
| 42675 | FinIntEntityStatusMaintenanceDocument      | Financial Interest Entity Status<br>Maintenance Document |
| 42679 | QuestionTypeMaintenanceDocument            | Questionnaire Type                                       |
| 42680 | IacucProtocolPersonRoleMaintenanceDocument | IACUC Protocol Person Role                               |
| 42683 | SponsorFormsMaintenanceDocument            | Sponsor Form                                             |
| 42685 | PersonSignatureMaintenanceDocument         | Person Signature Details                                 |
| 42688 | ValidProtoSubRevTypeMaintenanceDocument    | Valid Protocol Submission Review Type                    |
| 42689 | QuestionMaintenanceDocument                | Question                                                 |
| 42695 | NoticeOfOpportunityMaintenanceDocument     | Notice of Opportunity                                    |
| 42698 | lacucUnitCorrespondentMaintenanceDocument  | IACUC Unit Correspondent Maintenance<br>Document         |

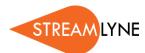

| ld    | Name                                               | Label                                                 |
|-------|----------------------------------------------------|-------------------------------------------------------|
| 42699 | BudgetCategoryMappingMaintenanceDocument           | Budget Category Mapping Maintenance<br>Document       |
| 42700 | BudgetCategoryTypeMaintenanceDocument              | Budget Category Type Maintenance<br>Document          |
| 42704 | ProtocolCorrespondenceTemplateMaintenanceDocument  | Correspondence Template                               |
| 42705 | ValidSpecialReviewApprovalMaintenanceDocument      | Valid Special Review Approval<br>Maintenance Document |
| 42710 | RolodexMaintenanceDocument                         | Address Book                                          |
| 42712 | S2sProviderMaintenanceDocument                     | S2S Provider                                          |
| 42713 | IacucProtocolCorrespondenceTypeMaintenanceDocument | IACUC Protocol Correspondence Type                    |
| 42715 | Questionnaire Questions Maintenance Document       | Questionnaire Questions                               |
| 42719 | ValidRatesMaintenanceDocument                      | Valid Rates                                           |
| 42720 | MessageOfTheDayMaintenanceDocument                 | Message Of The Day Maintenance<br>Document            |
| 42721 | InstituteLaRateMaintenanceDocument                 | Institute La Rates Maintenance Document               |
| 42726 | UnitAdministratorMaintenanceDocument               | Unit Administrator                                    |
| 42727 | PersonMaintenanceDocument                          | Person                                                |
| 42728 | Protocol Organization Type Maintenance Document    | Protocol Protocol Organization Type                   |
| 42731 | ValidAwardBasisPaymentMaintenanceDocument          | Valid Award Basis Payment Maintenance<br>Document     |
| 42732 | IacucProtocolOrganizationTypeMaintenanceDocument   | IACUC Protocol Organization Type Maintenance Document |

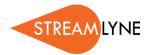

| Id    | Name                                                     | Label                                                               |
|-------|----------------------------------------------------------|---------------------------------------------------------------------|
| 42733 | lacucProtocolCorrespondenceTemplateMaintenanceDocument   | IACUC Correspondence Template                                       |
| 42735 | TrainingMaintenanceDocument                              | Training                                                            |
| 42736 | QuestionnaireMaintenanceDocument                         | Questionnaire                                                       |
| 42737 | ValidProtoSubTypeQualMaintenanceDocument                 | Valid Protocol Submission Type Qualifier                            |
| 42738 | ActivityTypeMaintenanceDocument                          | Activity Type Maintenance Document                                  |
| 42741 | FinIntEntityRelTypeMaintenanceDocument                   | Financial Interest Entity Relationship Type<br>Maintenance Document |
| 42743 | InvestigatorCreditTypeMaintenanceDocument                | Investigator Credit Type                                            |
| 42744 | InstituteRateMaintenanceDocument                         | Institute Rates Maintenance Document                                |
| 42746 | CustReportTypeMaintenanceDocument                        | CustReport Type MaintenanceDocument                                 |
| 42748 | SponsorMaintenanceDocument                               | Sponsor                                                             |
| 42749 | RateTypeMaintenanceDocument                              | Rate Type Maintenance Document                                      |
| 42750 | PersonTrainingMaintenanceDocument                        | Person Training Maintenance Document                                |
| 42751 | CoiCommitteeRoleTypeMaintenanceDocument                  | Coi Committee Role Type Maintenance<br>Document                     |
| 42754 | ProposalTypeMaintenanceDocument                          | Proposal Type                                                       |
| 42756 | S2sOppFormQuestionnaireMaintenanceDocument               | S2S Opportunity Form to Questionnaire<br>Mapping                    |
| 42757 | FinancialIndirectCostRecoveryTypeCodeMaintenanceDocument | Financial Indirect Cost Recovery Type<br>Code Maintenance Document  |
| 42761 | ProtocolCorrespondenceTypeMaintenanceDocument            | Protocol Correspondence Type                                        |

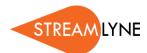

| Id    | Name                                            | Label                                                |
|-------|-------------------------------------------------|------------------------------------------------------|
| 42762 | SubawardReportFrequencyMaintenanceDocument      | Subaward Report Frequency Maintenance<br>Document    |
| 42764 | CostShareTypeMaintenanceDocument                | Cost Share Type                                      |
| 42765 | FandaRateTypeMaintenanceDocument                | F & A Rate Type                                      |
| 42770 | RateClassMaintenanceDocument                    | Rate Class Maintenance Document                      |
| 42771 | ValidBasisMethodPaymentMaintenanceDocument      | Valid Basis Method Payment Maintenance<br>Document   |
| 42772 | SubAwardReportTypeMaintenanceDocument           | Subaward Report Type                                 |
| 42773 | ProposalLogMaintenanceDocument                  | Proposal Log                                         |
| 42774 | FinancialObjectCodeMappingMaintenanceDocument   | FinancialObjectCodeMapping Maintenance Document      |
| 42775 | Proposal Log Type Maintenance Document          | Proposal Log Type Maintenance<br>Document            |
| 42777 | FinEntitiesDataGroupMaintenanceDocument         | Financial Entity Data Group Maintenance<br>Document  |
| 42778 | FinEntitiesDataMatrixMaintenanceDocument        | Financial Entity Data Matrix Maintenance<br>Document |
| 42780 | ProtocolNotificationTemplateMaintenanceDocument | Notification Template                                |
| 42781 | CoiRecomendedActionTypeMaintenanceDocument      | Coi Recomended Action Type<br>Maintenance Document   |
| 42785 | BatchCorrespondenceMaintenanceDocument          | Batch Correspondence                                 |
| 42787 | CustReportDetailsMaintenanceDocument            | CustReport Details MaintenanceDocument               |
| 42789 | NotificationModuleRoleMaintenanceDocument       | Notification Module                                  |

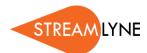

| ld    | Name                                                       | Label                                                 |
|-------|------------------------------------------------------------|-------------------------------------------------------|
| 42791 | ProtocolPersonRoleMaintenanceDocument                      | Protocol Person Role                                  |
| 42794 | QuestionCategoryMaintenanceDocument                        | Question Category                                     |
| 42797 | CoiReviewTypeMaintenanceDocument                           | Coi Review Type Maintenance Document                  |
| 42799 | lacucOrganizationCorrespondentMaintenanceDocument          | IACUC Organization Correspondent Maintenance Document |
| 42801 | UnitFormulatedCostMaintenanceDocument                      | Unit Formulated Cost                                  |
| 42803 | Valid Frequency Base Maintenance Document                  | Valid Frequency Base Maintenance<br>Document          |
| 42804 | PersonSignatureModuleMaintenanceDocument                   | Person Signature Module Details                       |
| 42805 | OrganizationTypeMaintenanceDocument                        | Organization                                          |
| 42807 | KcKrmsTermFunParamSpecMaintenanceDocument                  | Krms Term Stored Function Params                      |
| 42809 | CostElementMaintenanceDocument                             | Cost Element Maintenance Document                     |
| 42810 | SubAwardStatusMaintenanceDocument                          | Subaward Status Maintenance Document                  |
| 42813 | ValidlacucProtocolActionCorrespondenceMaintenanceDocumen t | IACUC Correspondence Generated                        |
| 42814 | CoiDispositionStatusMaintenanceDocument                    | Coi Disposition Status Maintenance<br>Document        |
| 42817 | SubAwardInvoiceMaintenanceDocument                         | Subaward Invoice                                      |
| 42820 | SponsorTypeMaintenanceDocument                             | Sponsor Type                                          |
| 42822 | RateClassBaseInclusionMaintenanceDocument                  | Rate Class Inclusion Maintenance<br>Document          |
| 42823 | ArgValueLookupMaintenanceDocument                          | Argument Value                                        |

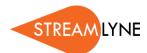

| Id    | Name                                            | Label                                                   |
|-------|-------------------------------------------------|---------------------------------------------------------|
| 42824 | ValidSubawardReportFrequencyMaintenanceDocument | Valid Subaward Report Frequency<br>Maintenance Document |
| 42825 | SpecialReviewApprovalTypeMaintenanceDocument    | Special Review Approval Type                            |
| 42827 | ValidCalcTypeMaintenanceDocument                | Valid Calc Types Maintenance Document                   |
| 42828 | SubAwardTemplateTypeMaintenanceDocument         | Subaward Template Type Maintenance<br>Document          |
| 42829 | CitizenshipTypeMaintenanceDocument              | Citizenship Type                                        |
| 42831 | CloseoutReportTypeMaintenanceDocument           | Closeout Report Type                                    |
| 42832 | YnqMaintenanceDocument                          | YnqMaintenanceDocument                                  |
| 42833 | Proposal Status Maintenance Document            | Proposal Status Maintenance Document                    |
| 42838 | NotificationTypeMaintenanceDocument             | Notification                                            |
| 42839 | SpecialReviewTypeMaintenanceDocument            | Special Review Type                                     |
| 42840 | SubAwardCostTypeMaintenanceDocument             | Subaward Cost Type Maintenance<br>Document              |
| 42841 | SchoolCodeMaintenanceDocument                   | School Code                                             |
| 42843 | IacucResearchAreasMaintenanceDocument           | Report Area                                             |
| 42845 | ValidProtocolActionActionMaintenanceDocument    | Protocol Follow-up Actions Maintenance<br>Document      |
| 42847 | CloseoutTypeMaintenanceDocument                 | Closeout Type Maintenance Document                      |
| 42848 | ContactUsageMaintenanceDocument                 | Contact Usage                                           |
| 42851 | CoiStatusMaintenanceDocument                    | Coi Status Maintenance Document                         |

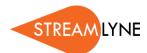

| ld    | Name                                              | Label                                                 |
|-------|---------------------------------------------------|-------------------------------------------------------|
| 42852 | ValidCeJobCodeMaintenanceDocument                 | Valid Cost Element Job Code                           |
| 42854 | SubAwardApprovalTypeMaintenanceDocument           | Subaward Approval Type Maintenance<br>Document        |
| 42855 | UnitCorrespondentMaintenanceDocument              | Unit Correspondent Maintenance<br>Document            |
| 42856 | Proposal Log Status Maintenance Document          | Proposal Log Status Maintenance<br>Document           |
| 42858 | CustRptTypeDocumentMaintenanceDocument            | CustRpt Type Document                                 |
| 42859 | lacucValidProtocolActionActionMaintenanceDocument | IACUC Protocol Follow-up Actions Maintenance Document |
| 42860 | SponsorFormTemplateMaintenanceDocument            | Sponsor Form Template                                 |
| 42861 | CustRptDefaultParmsMaintenanceDocument            | CustRpt Default Parms MaintenanceDocument             |
| 42865 | BatchCorrespondenceDetailMaintenanceDocument      | Batch Correspondence Detail                           |
| 42879 | CoiReviewStatusMaintenanceDocument                | Coi Review Status Maintenance Document                |
| 42882 | SubAwardAttachmentTypeMaintenanceDocument         | Subaward Attachment Type                              |
| 42883 | CoeusModuleMaintenanceDocument                    | Streamlyne Research Module                            |
| 42885 | OrganizationCorrespondentMaintenanceDocument      | Organization Correspondent Maintenance<br>Document    |
| 42888 | OrganizationMaintenanceDocument                   | Organization Maintenance Document                     |
| 42889 | BudgetCategoryMapMaintenanceDocument              | Budget Category Maps Maintenance<br>Document          |
| 42890 | CorrespondentTypeMaintenanceDocument              | Correspondent Type                                    |

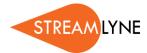

| Id    | Name                                         | Label                                                 |
|-------|----------------------------------------------|-------------------------------------------------------|
| 42892 | SubAwardCopyRightsTypeMaintenanceDocument    | Subaward Copyrights Type Maintenance<br>Document      |
| 42894 | CoiNoteTypeMaintenanceDocument               | Coi Note Type Maintenance Document                    |
| 42901 | ValidNarrFormsMaintenanceDocument            | Valid Narrative Type - S2S Form                       |
| 42904 | RateClassBaseExclusionMaintenanceDocument    | Rate Class Exclusion Maintenance<br>Document          |
| 42905 | FormulatedTypeMaintenanceDocument            | Formulated Type                                       |
| 42908 | CoiReviewerMaintenanceDocument               | Coi Reviewer Maintenance Document                     |
| 42911 | UnitAdministratorTypeMaintenanceDocument     | Administrator Type                                    |
| 42913 | CFDAMaintenanceDocument                      | CFDA Maintenance Document                             |
| 42914 | NsfCodeMaintenanceDocument                   | NSF Code                                              |
| 42918 | Questionnaire Usage Maintenance Document     | Questionnaire Usage                                   |
| 42920 | ValidCeRateTypeMaintenanceDocument           | Valid Cost Element Rate Types<br>Maintenance Document |
| 42921 | Coeus Sub Module Maintenance Document        | Streamlyne Research Sub Module                        |
| 42923 | SpecialReviewUsageMaintenanceDocument        | Special Review Usage                                  |
| 42927 | CoiDisclosureStatusMaintenanceDocument       | Coi Disclosure Status Maintenance<br>Document         |
| 42928 | lacucValidProtoSubRevTypeMaintenanceDocument | IACUC Valid Protocol Submission Review Type           |
| 42934 | ResearchAreasMaintenanceDocument             | Report Area                                           |
| 42936 | OrganizationTypeListMaintenanceDocument      | Organization                                          |

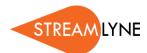

| ld    | Name                                                 | Label                                                  |
|-------|------------------------------------------------------|--------------------------------------------------------|
| 42938 | ValidProtocolActionCorrespondenceMaintenanceDocument | Correspondence Generated                               |
| 42939 | TrainingStipendRateMaintenanceDocument               | Training Stipend Rate Maintenance<br>Document          |
| 42943 | WatermarkMaintenanceDocument                         | Watermark Details                                      |
| 42948 | SponsorHierarchyMaintenanceDocument                  | Sponsor Hierarchy                                      |
| 42950 | CoiDisclosureEventTypeMaintenanceDocument            | Coi Event Type Maintenance Document                    |
| 42952 | Valid Class Report Freq Maintenance Document         | Valid Class Report Frequency<br>Maintenance Document   |
| 42953 | KcKrmsTermFunctionMaintenanceDocument                | Krms Term Stored Function                              |
| 42956 | RateClassTypeMaintenanceDocument                     | Rate Class Type Maintenance Document                   |
| 45484 | TrainingLMSMaintenanceDocument                       | Training LMS                                           |
| 45486 | TrainingModulesMaintenanceDocument                   | Training Modules                                       |
| 71109 | FiscalPeriodMaintenanceDocument                      | Fiscal Period                                          |
| 71110 | ReportsToUnitMaintenanceDocument                     | Reports to Unit Maintenance Document                   |
| 71111 | AccountNumberMaintenanceDocument                     | Account Number                                         |
| 71115 | FiscalYearMaintenanceDocument                        | Fiscal Year                                            |
| 71116 | StatementMaintenanceDocument                         | Statement Maintenance Document                         |
| 71119 | StatementTypeMaintenanceDocument                     | Statement Type Maintenance Document                    |
| 71121 | FinIntEntityTypeMaintenanceDocument                  | Financial Interest Entity Type Maintenance<br>Document |

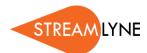

| ld    | Name                                       | Label                                             |
|-------|--------------------------------------------|---------------------------------------------------|
| 71123 | ReportCustomAttributeMaintenanceDocument   | ReportCustomAttribute Maintenance Document        |
| 71124 | CustomAttributeDocumentMaintenanceDocument | Custom Attribute Document Maintenance<br>Document |
| 71131 | ReportTypeMaintenanceDocument              | ReportType Maintenance Document                   |
| 71133 | CustomAttributeMaintenanceDocument         | Custom Attribute Maintenance Document             |

## **Maintenance Documents: Pre-Award Modules**

| Id    | Name                                          | Label                         |
|-------|-----------------------------------------------|-------------------------------|
| 42706 | BudgetStatusMaintenanceDocument               | Budget Status                 |
| 42708 | NegotiationActivityTypeMaintenanceDocument    | Negotiation Activity Type     |
| 42722 | JobCodeMaintenanceDocument                    | Job Code                      |
| 42723 | NegotiationLocationMaintenanceDocument        | Negotiation Location          |
| 42758 | S2sSubmissionTypeMaintenanceDocument          | Submission Type Document Type |
| 42766 | PostSubmissionStatusMaintenanceDocument       | Post Submission Status Code   |
| 42767 | NegotiationAssociationTypeMaintenanceDocument | Negotiation Status            |
| 42768 | AppointmentTypeMaintenanceDocument            | Appointment Type              |
| 42782 | S2sRevisionTypeMaintenanceDocument            | Revision Type Document        |
| 42783 | MailTypeMaintenanceDocument                   | Mail Type                     |
| 42806 | DegreeTypeMaintenanceDocument                 | Degree Type                   |

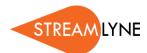

| Id    | Name                                        | Label                                   |
|-------|---------------------------------------------|-----------------------------------------|
| 42819 | NegotiationStatusMaintenanceDocument        | Negotiation Status                      |
| 42849 | NegotiationAgreementTypeMaintenanceDocument | Negotiation Status                      |
| 42874 | MailByMaintenanceDocument                   | Mail By                                 |
| 42877 | BudgetCategoryMaintenanceDocument           | Budget Category Maintenance<br>Document |
| 42898 | DeadlineTypeMaintenanceDocument             | Deadline Type                           |
| 42929 | NarrativeStatusMaintenanceDocument          | Narrative Status                        |
| 42930 | ProposalLocationTypeMaintenanceDocument     | Proposal Location Type                  |
| 42932 | AbstractTypeMaintenanceDocument             | Abstract Type                           |
| 42944 | NarrativeTypeMaintenanceDocument            | Narrative Type                          |
| 71117 | PiStatusTypeMaintenanceDocument             | PI Status Type                          |
| 71118 | ResearchTypeMaintenanceDocument             | ResearchType                            |

## **Notification Documents**

| ld   | Name                    | Label                     |
|------|-------------------------|---------------------------|
| 2023 | KualiNotification       | Notification              |
| 2024 | SendNotificationRequest | Send Notification Request |